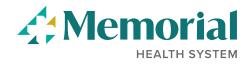

# **Forgot User Name and Password**

In order to sign in, you must have a user name and password. If you have forgotten either, you may click on the appropriate link on the **Sign In** page.

| Sign In                          | ×    |
|----------------------------------|------|
| *User Name                       |      |
| *Password                        |      |
| Sign In                          |      |
| Forgot User Name   Forgot Passw  | vord |
| Are you a new user? Register Now |      |

## **Forgot User Name:**

Click Forgot Username link takes you to this page:

|                                | Forgot User Name                                    | × |
|--------------------------------|-----------------------------------------------------|---|
| Your user name will be sent to | the primary email address you have on file with us. |   |
| *Primary Email Address         |                                                     |   |
|                                | Email User Name                                     |   |
|                                |                                                     |   |
|                                |                                                     |   |

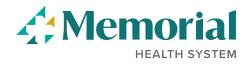

After entering your email address, you will receive notification that your **User Name** has been sent to your primary email address that is listed on your profile:

#### The email notification reads:

|                     | Reply All G Forward GIM<br>no-reply@mhg.com |                              |    |  |  |
|---------------------|---------------------------------------------|------------------------------|----|--|--|
| $\sim$              | Applicant User Name No                      | tification                   |    |  |  |
|                     |                                             |                              |    |  |  |
|                     | 1                                           | al al of the inclusion block |    |  |  |
| our em              | il address is associated w                  | th the following User Nam    | e: |  |  |
| ′our em<br>onaldrea |                                             | th the following User Nam    | e: |  |  |

## **Forgot Password:**

Click Forgot Password link takes you to this page:

|                                                                 | Forgot Password                                            | × |
|-----------------------------------------------------------------|------------------------------------------------------------|---|
| Please enter your User Name.<br>address you have on file with u | Your new password will be sent to the primary email<br>us. |   |
| *User Name                                                      |                                                            |   |
|                                                                 | Email New Password                                         |   |
|                                                                 |                                                            |   |
|                                                                 |                                                            |   |

After entering your User Name, you will receive a notification that a new password has been sent to your primary email address that is listed on your profile. The system will generate a random password for you to use the next time you log in. The email provides this information for you:

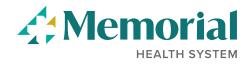

### The email notification reads:

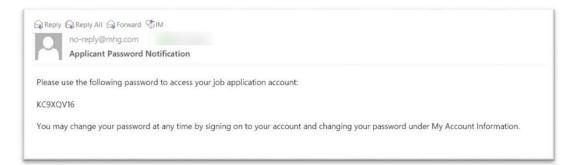

Once you return system to log in, you will be prompted to enter the password you were emailed. Once you hit submit, you will be requested to reset your password:

| assword<br>word to |
|--------------------|
|                    |
|                    |
|                    |
|                    |
|                    |

Enter your new password, enter it again to confirm, then click **Reset Password** to save your new password. This will also authenticate you into your account.